## **How to activate Navicat 15?**

- Edit /etc/hosts and add the following text.
- 0.0.0.0 activate.navicat.com

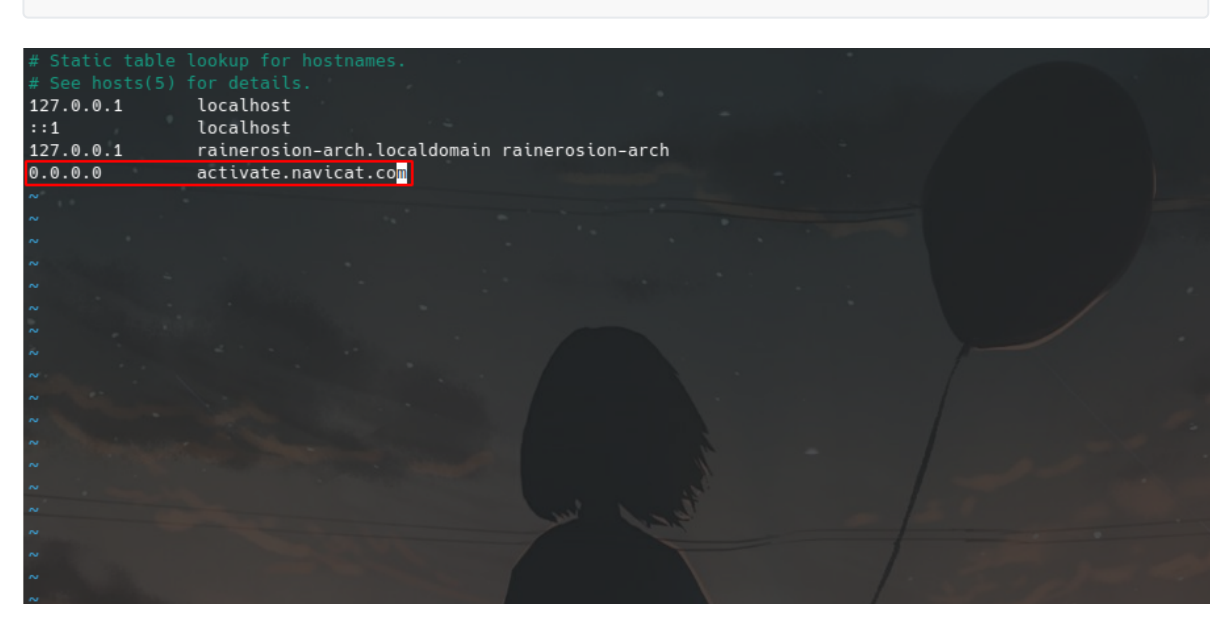

Open the software and click the Registration button.

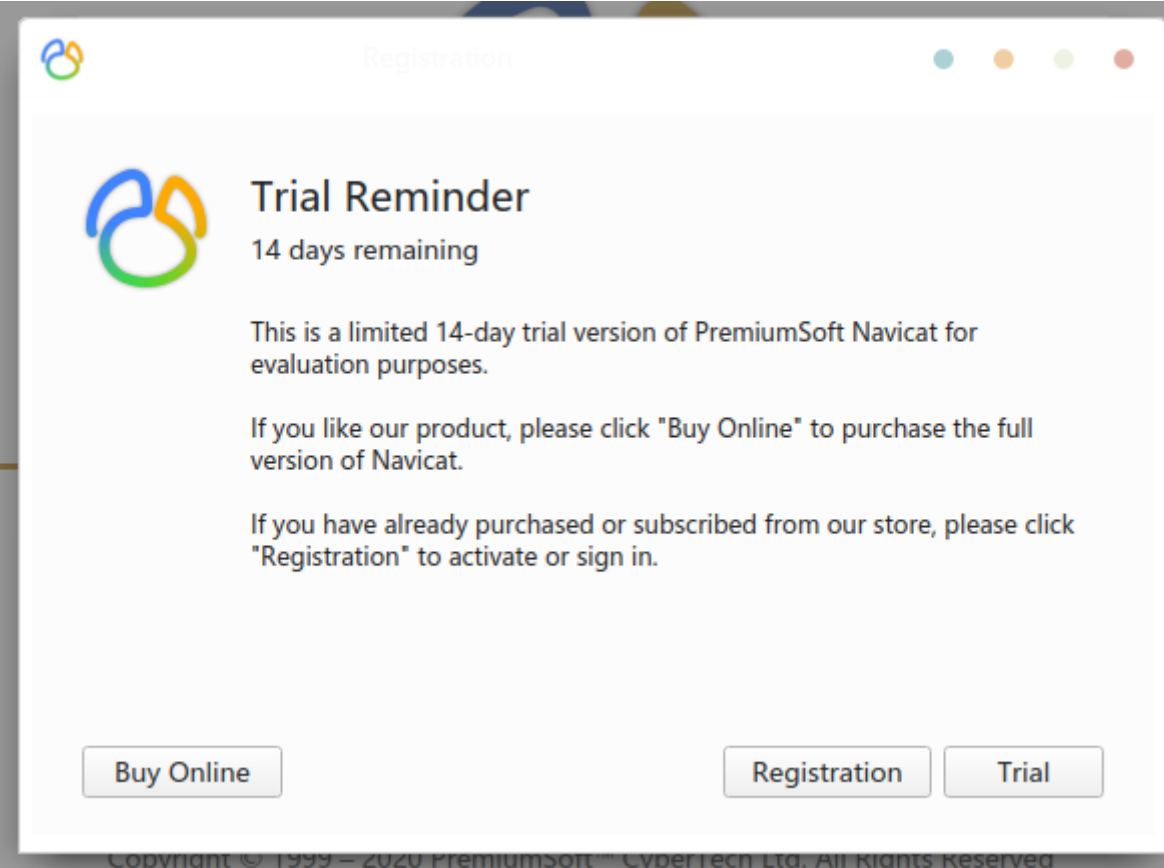

• Visit the website [https://rlds.tk,](https://rlds.tk%2C/) select the software version and language, and copy the generated serial number.

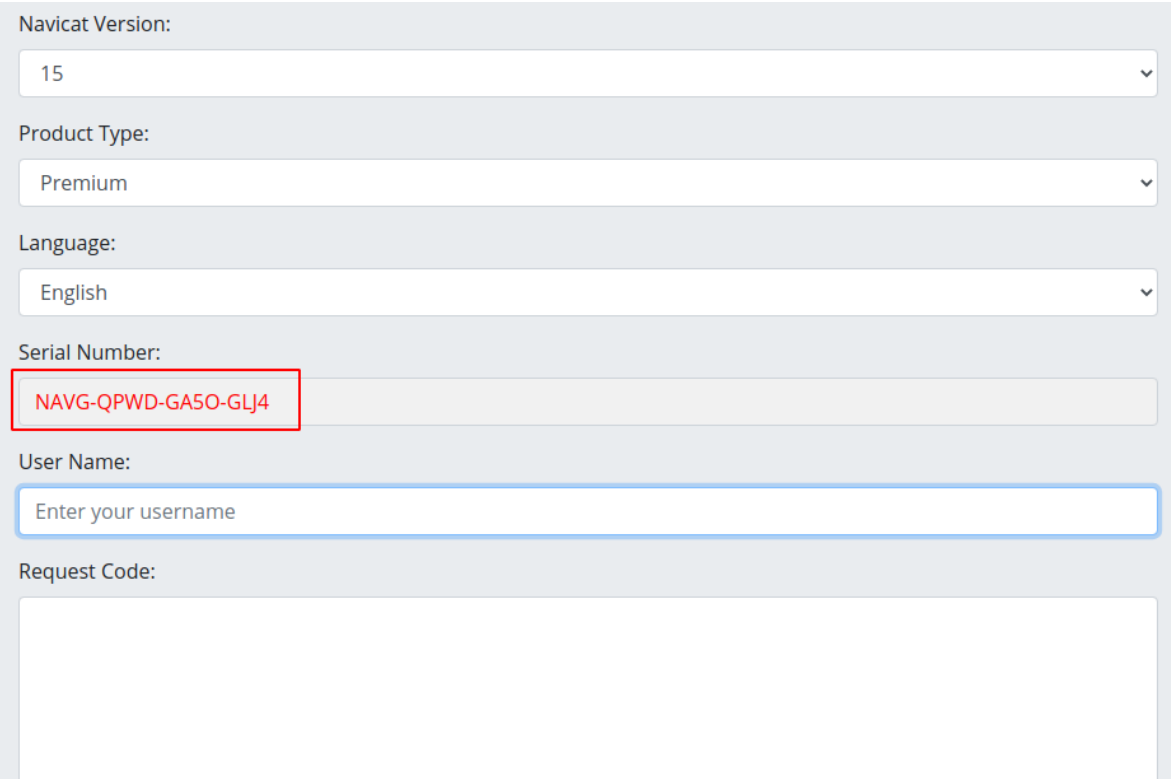

• Fill in the serial number into Navicat and click the Activate button.

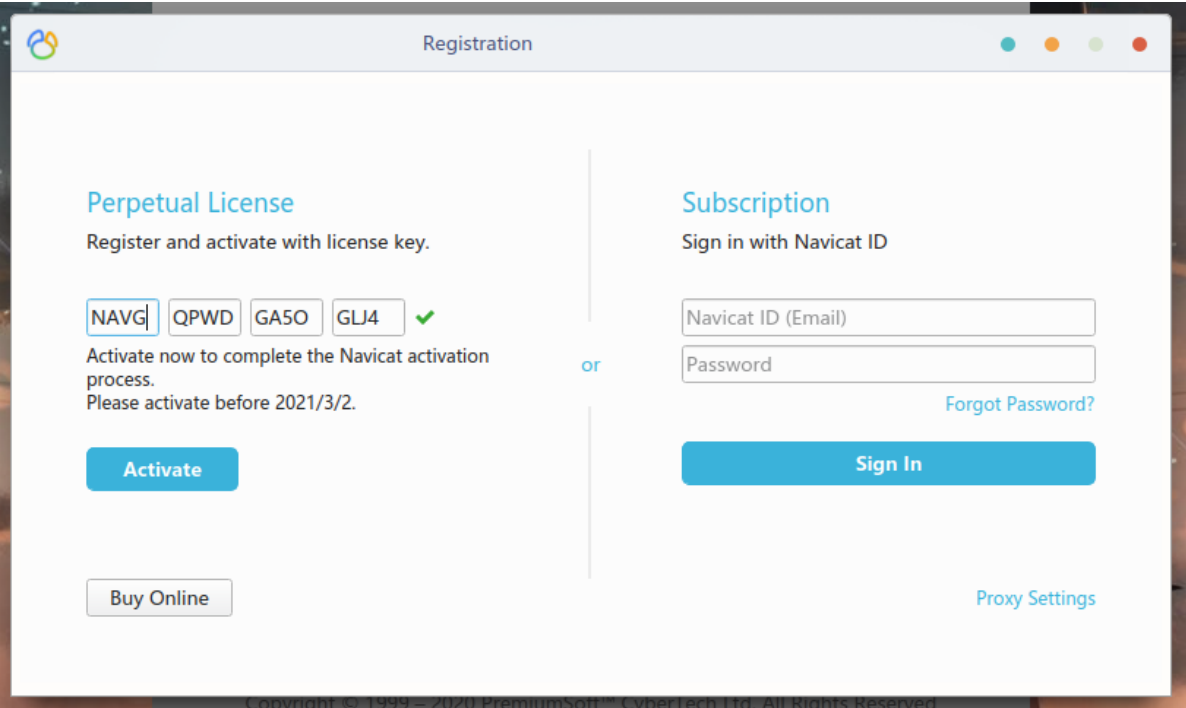

At this point, Navicat prompts that it cannot connect to the activation server, so we need to click the Manual Activation button.

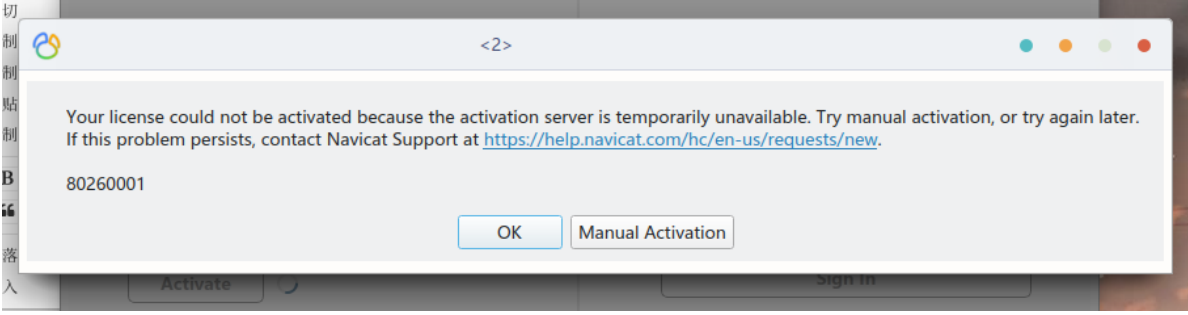

Copy the request code in the Navicat pop-up window.Don't close the window.

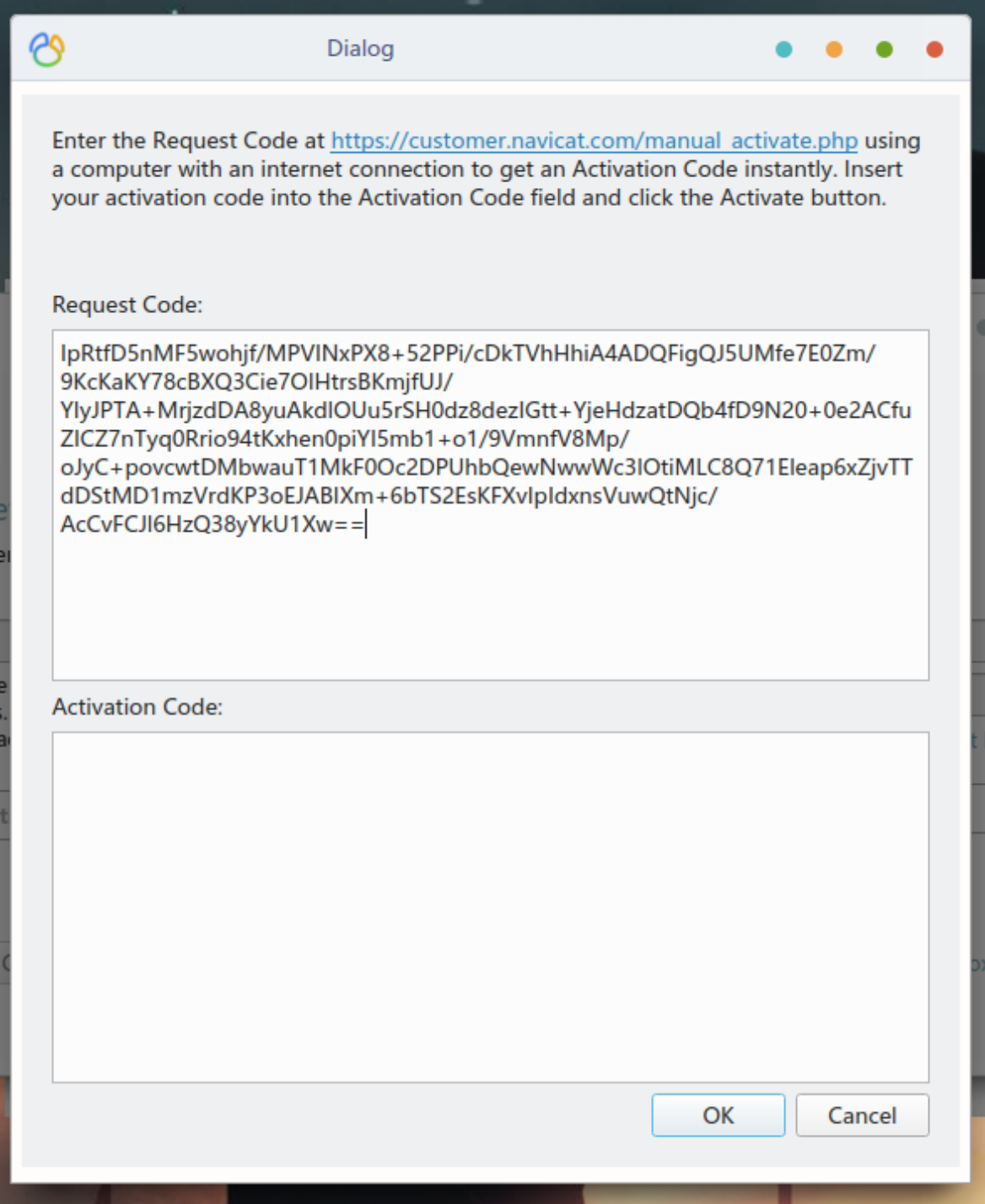

• Paste the request code into the web page and fill in your username. Finally, click the Get Activation Code button.

Product Type:

Premium

Language:

English

**Serial Number:** 

NAVG-QPWD-GA5O-GLJ4

**User Name:** 

rainerosion

**Request Code:** 

IpRtfD5nMF5wohjf/MPVINxPX8+52PPi/cDkTVhHhiA4ADQFigQJ5UMfe7E0Zm/9KcKaK Y78cBXQ3Cie7OlHtrsBKmjfUJ/YlyJPTA+MrjzdDA8yuAkdlOUu5rSH0dz8dezlGtt+YjeHdz atDQb4fD9N20+0e2ACfuZICZ7nTyq0Rrio94tKxhen0piYl5mb1+o1/9VmnfV8Mp/oJyC+ povcwtDMbwauT1MkF0Oc2DPUhbQewNwwWc3IOtiMLC8Q71Eleap6xZjvTTdDStMD1 mzVrdKP3oEJABIXm+6bTS2EsKFXvIpIdxnsVuwQtNjc/AcCvFCJI6HzQ38yYkU1Xw==

 $\checkmark$ 

w

## **Activation Code:**

Qq4wjn8DJckV5SBawhue4vKH90ALumSpXIYj9p4p+Y9+6JyKR+Del4/o9IydAQ+4KLGBi AfGc/P9nEX+5oznsKgqRE6M2eYnpGr07qQLwnKMmHrHd5C8r+wBpsRPUq0t8JFZFkn swNtry+X7LoEqpm5dDMek8XYbgqle3t0PmC0/hgFJ4U0B74Vt9qDGX3LLHd+/nVnRUw 7ZddVuQ711/IEM/QLjRSXCUgmiUs0AHq+4f5eAUvUpfQn6xIdiZyPGikRdsW4Q2prAr0 RhOFWO8IcFRtcOLFIkrvIfArwIvBMpE3McI+grDqv/Qx/y6Bzz5TYHqj3AXd8JVsrOIM3Big  $==$ 

## **Get Activation Code**

• Copy the activation code into the Navicat pop-up window and click the OK button.

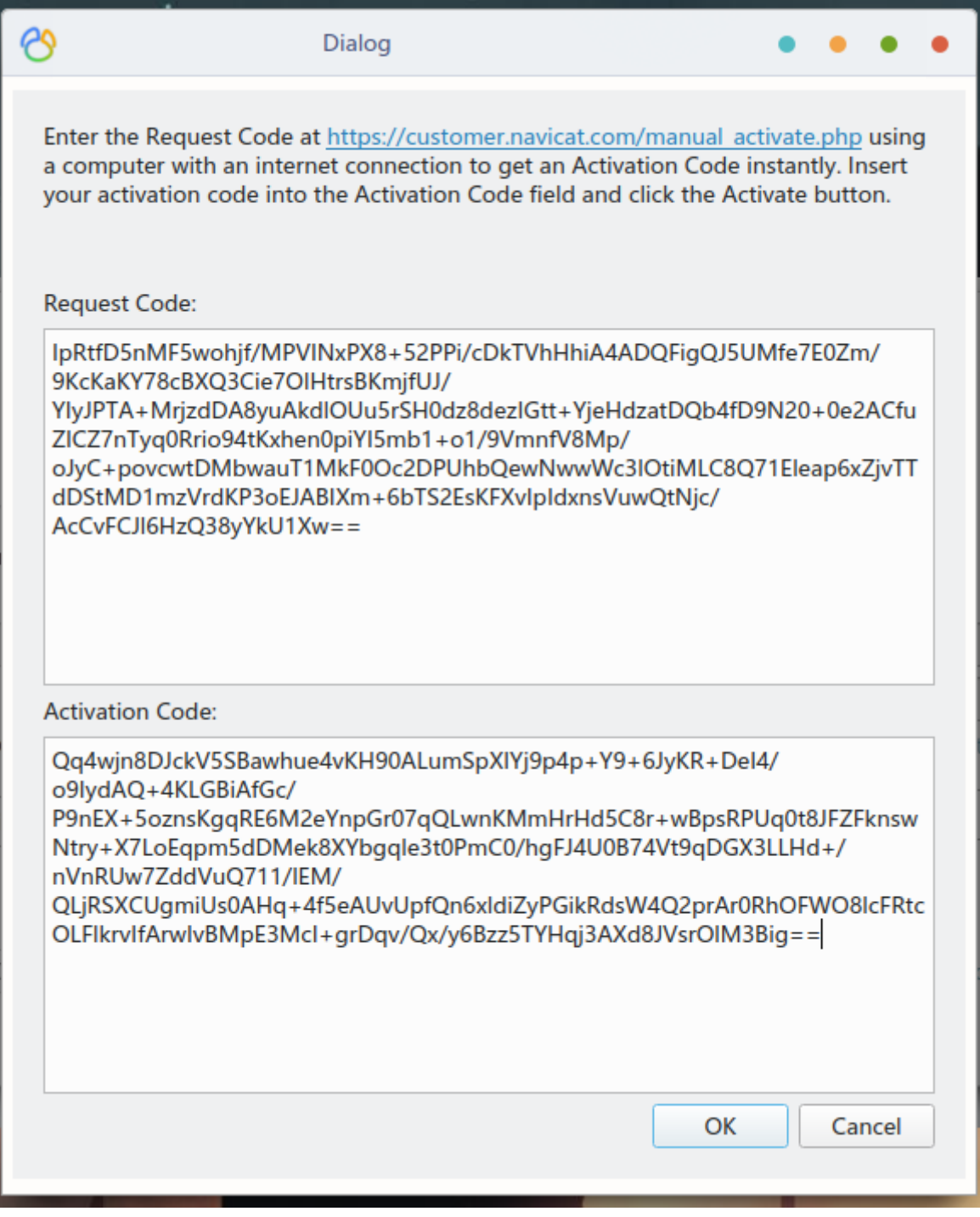

The manual activation process is complete.

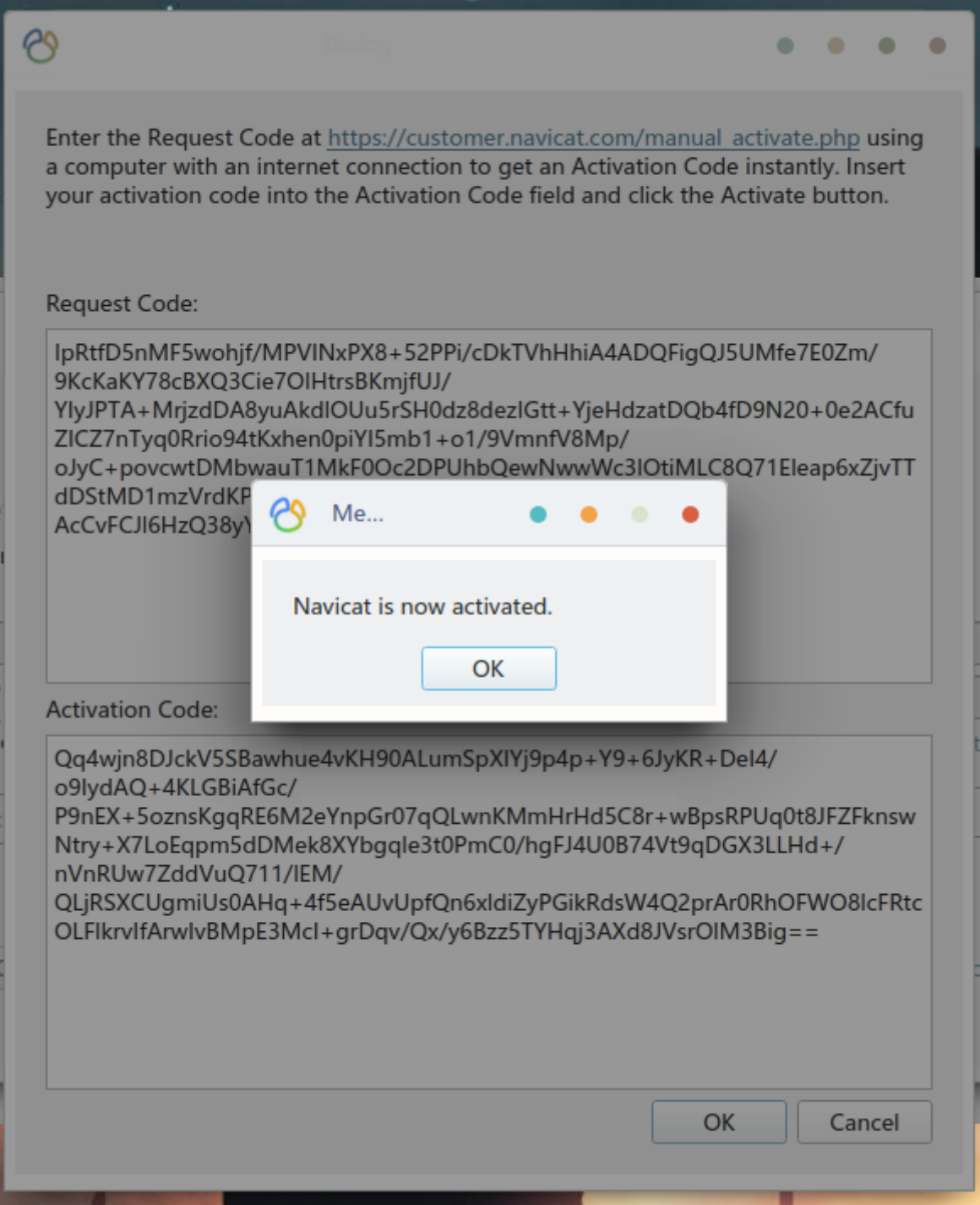

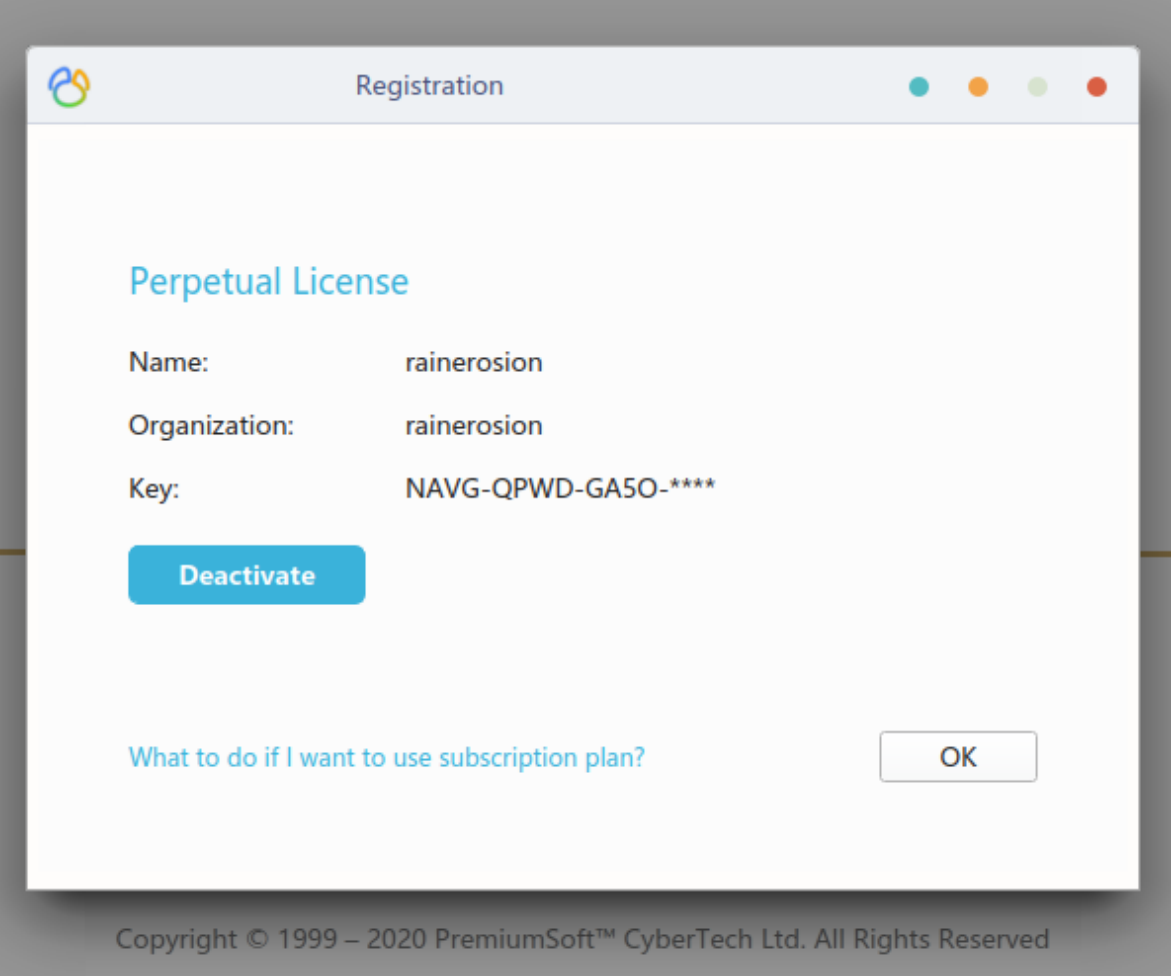